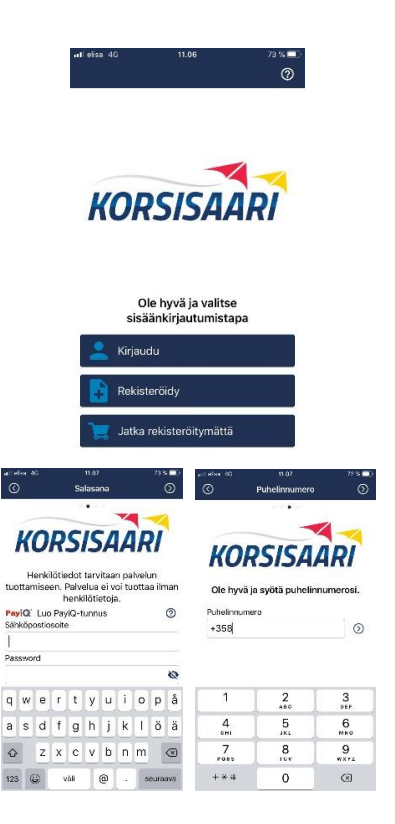

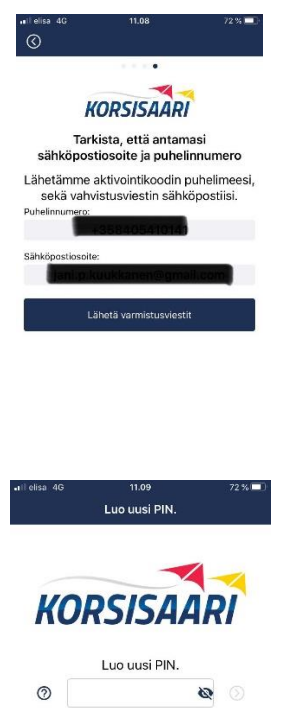

 $\begin{aligned} \text{Valmis} \end{aligned}$ 

**Downloading and deploying the application**

Download the Korsisaari app from your phone's app store and install it on your phone.

Launch the application.

Choose whether to share your location when using the app. Location sharing is not necessary when using Kilpilahti commuter tickets. If you do not agree to share your location, the app will ask you again each time you launch the app.

Register for the app. Registration is necessary to use Kilpilahti commuter tickets. Enter your email address and create a password. Enter your phone number.

Check your email address and phone number. Send confirmation messages. Enter the activation code sent to your phone. Also visit your email to confirm your email address from the link provided.

Assign your personal PIN to the app. You will need it later when activating your tickets.

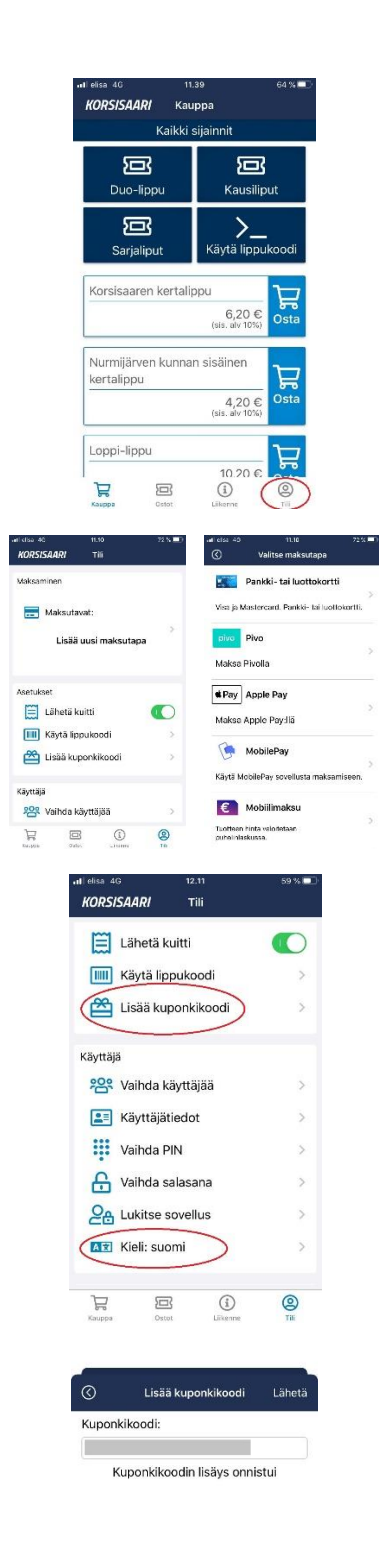

On the Account tab ("Tili") of the app, enter your payment information. It is necessary to determine the payment information, even though Kilpilahti commuter tickets are free of charge. Press Add payment method ("Lisää uusi maksutapa") and select Mobile payment ("Mobiilimaksu").

Return to the Account tab and press Enter Coupon Code ("Lisää kuponkikoodi"). Enter the code you received from your employer and press Send ("Lähetä"). You will be notified immediately when the code has been successfully added. After adding the code, Kilpilahti commuter tickets can be selected on the Store tab.

On the Account tab, you can change the application language to Swedish, English or Russian in addition to Finnish.

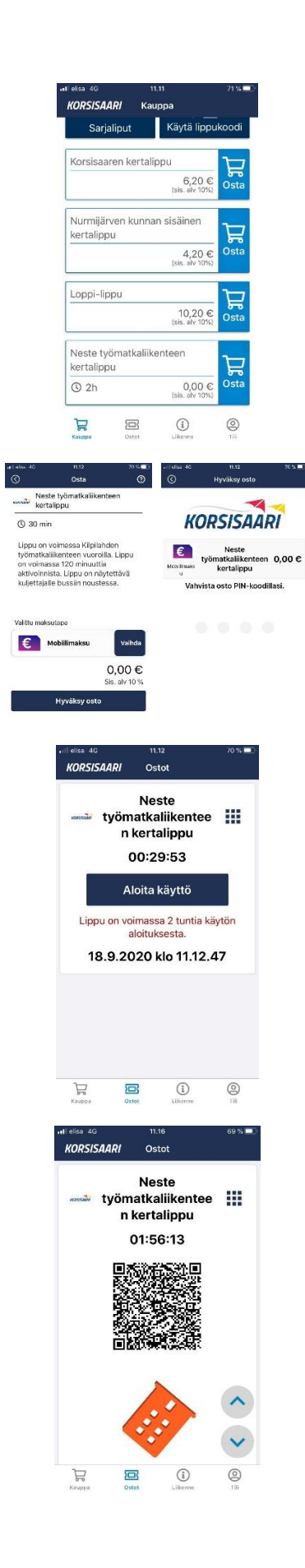

## **Buying and activating a ticket**

On the Store tab, select the Kilpilahti commuter ticket. Accept the payment method and accept the "purchase" with your PIN. You can buy a ticket 30 minutes before you get on the bus.

Before getting on the bus, press Start this ticket ("Aloita käyttö") to activate the ticket. Show the activated ticket to the driver.

*Now you are ready to travel comfortably and safely. Be sure to fasten your seat belt!*